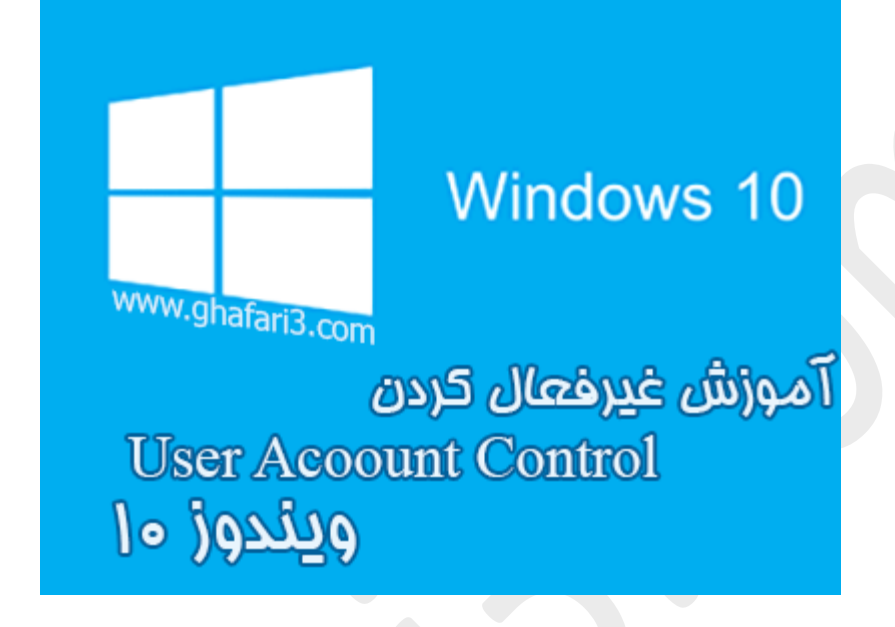

**نام کتاب:**

**راهنماي غیرفعال کردن** Control Account User **در ویندوز 10**

[Ghafari3.com](http://www.ghafari3.com/) **:نویسنده**

Control Account User یکی از ویژگیهاي ویندوز 10 میباشد که میتواند از دستکاريهاي غیر مجاز در سیستم جلوگیري نماید.

روش کار UAC به این ترتیب است که قبل از انجام عملی که میتواند بر روي عملکرد صحیح سیستم شما تاثیر گذار باشد، با پرسیدن رمز Administrator و یا گرفتن مجوز انجام این عمل از شما، این کار را انجام می دهد.

زمانی که با یک پیام UAC روبرو میشوید آنرا به دقت بخوانید و توجه کنید که نام برنامه و یا عملی که میخواهید انجام دهید با محتویات پیام UAC یکسان باشد. با بررسی پیام UAC میتوانید از نصب و یا اجراي برنامه هاي software Malicious، Spyware و در کل ابزارهاي مخرب تا حدودي جلوگیري نمایید.

گاهی اوقات UAC مانع از اجراي صحیح برنامهها میشود و اختلالاتی را ایجاد میکند. اگر کاربر حرفهاي هستید، ویندوز و آنتیویروس سیستم شما همیشه آپدیت است و با نصب آنتیویروس و فایروال تمامی موارد امنیتی را در ویندوز رعایت می کنید میتوانید UAC) یوزر اکانت کنترل) را غیر فعال نمایید.

در ویندوز 10 در بخش تنظیمات UAC این قابلیت وجود دارد تا بصورت کامل UAC را غیرفعال نکنید و میتوان میزان حساسیت آنرا تغییر داد.

## براي غیرفعال کردن "یوزر اکانت کنترل" در ویندوز 10 مراحل زیر را انجام دهید:

-1 در ویندوز 10 با راست کلیک برروي دکمهي Start در گوشه چپ و پایین دسکتاپ

در دسترس خواهد بود. همچنین میتوانید از کلیدهای ترکیبی "Win + X" نیز برروی کیبورد Control Panel استفاده نمایید.

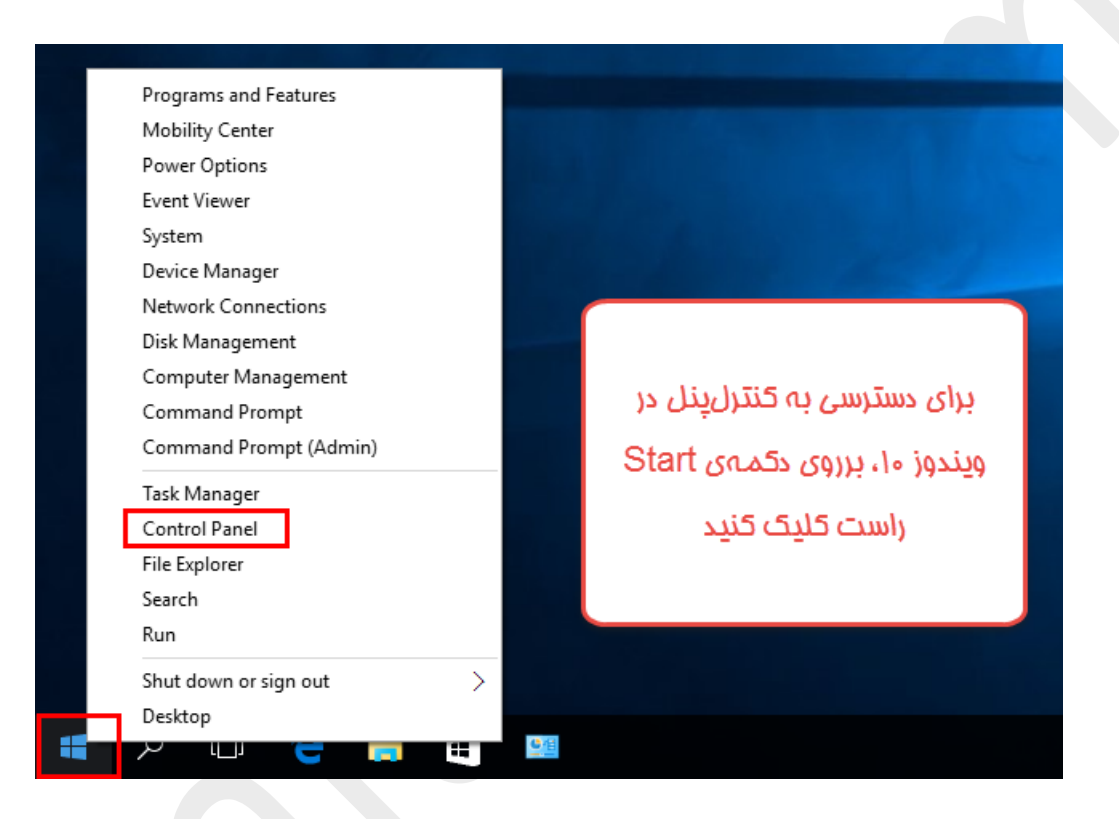

-2 در بخش جستجوي بالاي پنجرهي "کنترل پنل" عبارت **UAC** را وارد کنید.

نشان داده می شود. برروی آن کلیک <u>Change User Account Control settings ن</u>شان داده می شود. برروی آن کلیک کنید.

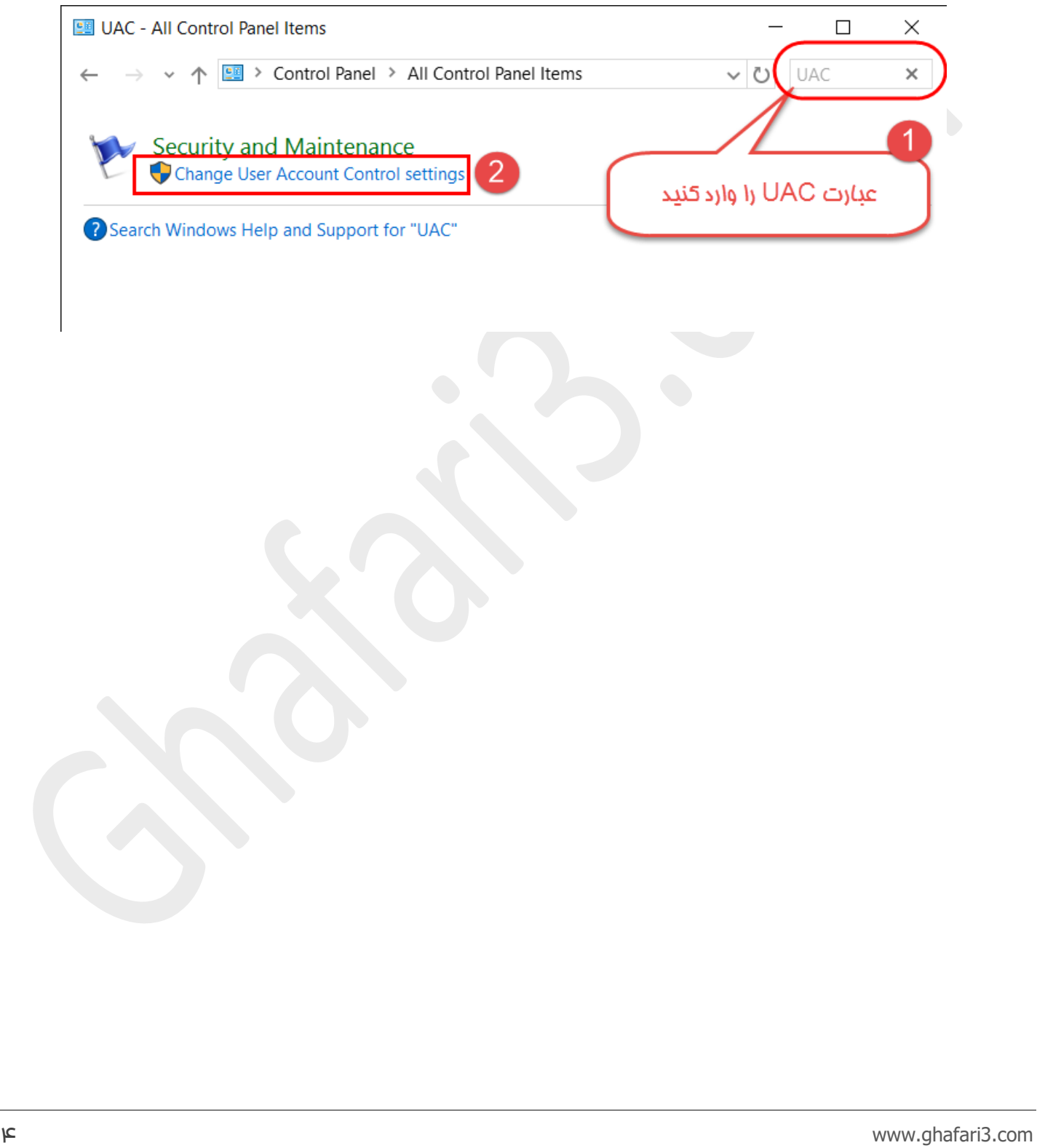

## 4– با جابجایی دکمه ی لغزنده و قرار دادن آن در پایینترین سطح،  $\underline{\text{UAC}}$  بصورت کامل غیرفعال می شود. برروی کلیک کنید.  $\underline{\text{OK}}$

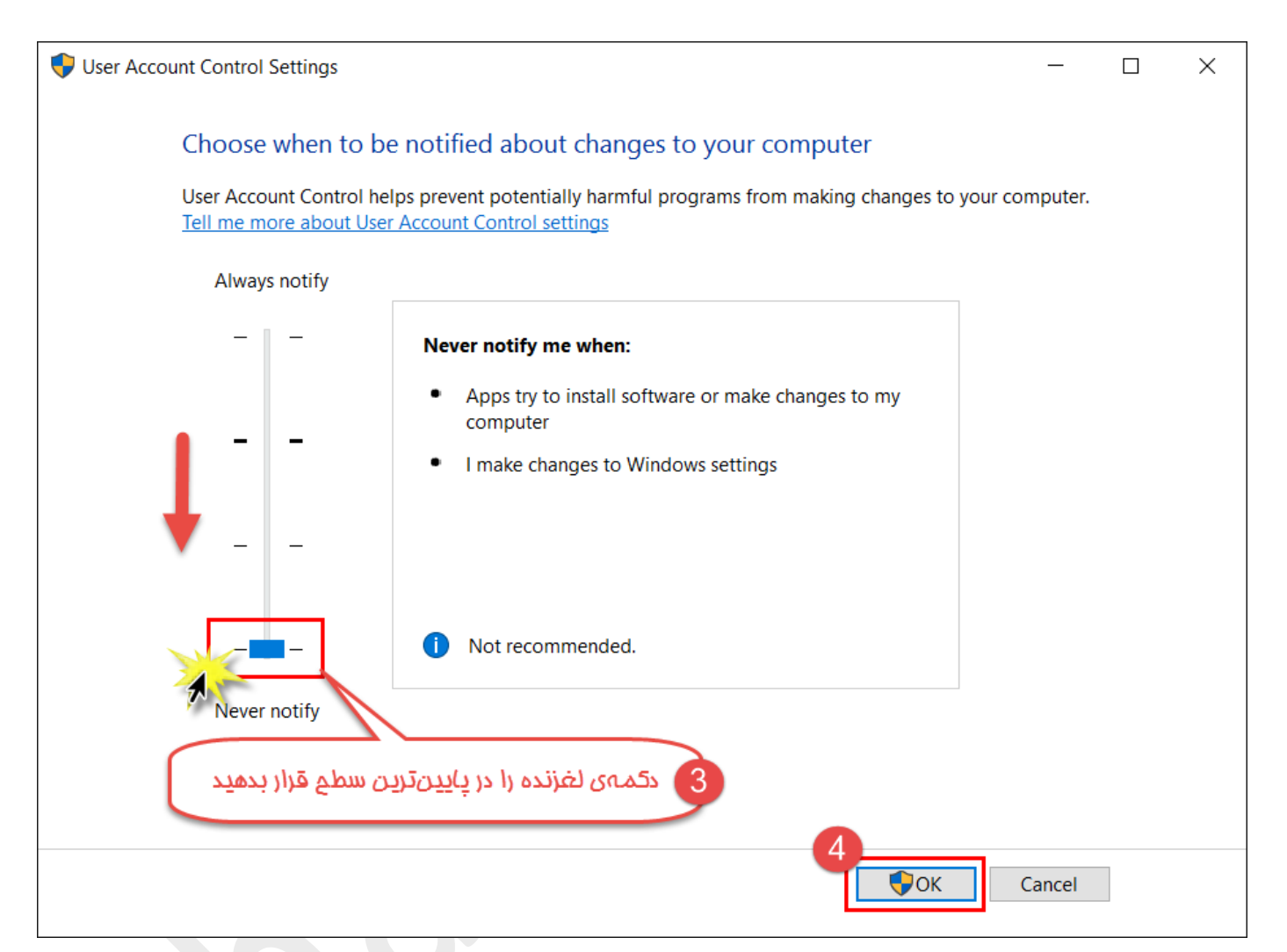

-5 در پیام نشان داده شده برروي Yes کلیک کنید تا تغییرات اعمال شده و UAC غیرفعال شود.

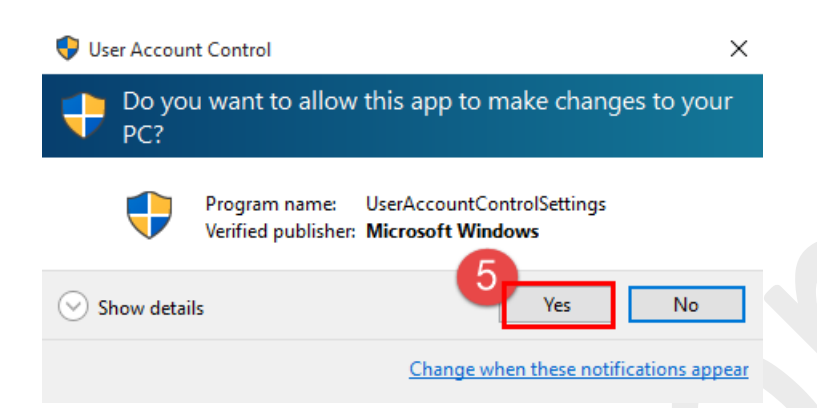

در ویندوز ۱۰ پس از غیرفعال کردن  $\rm UAC$  نیازی به ریست ویندوز نیست!

هرگونه کپیبرداري از مطالب آموزشی سایت، فقط با ذکر منبع و لینک به پست آموزشی مجاز است.

► لینک کوتاه این مطلب آموزشی ◄ [www.ghafari3.com/36wd](http://www.ghafari3.com/36wd)

Ghafari3.com Education & Download Central